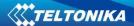

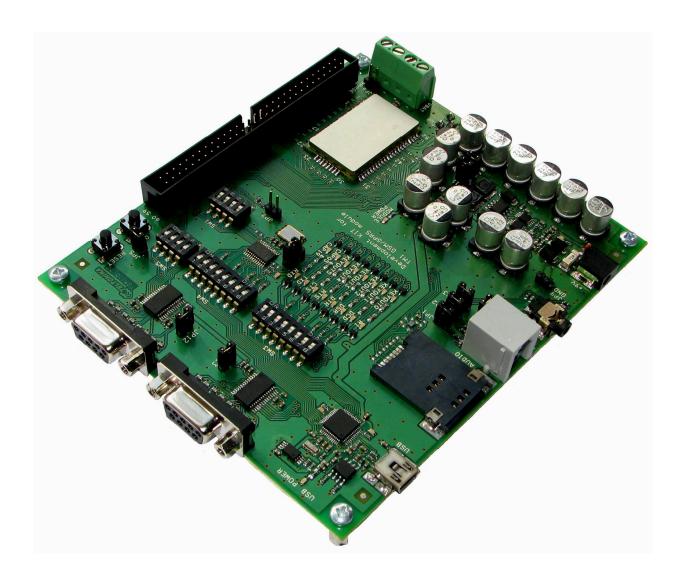

# Development KIT for TM1 GSM/GPRS module

**User's Manual v1.1** 

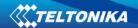

# **TABLE OF CONTENTS**

| 1. Basic Safety Requirements                                                             | 4           |
|------------------------------------------------------------------------------------------|-------------|
| 2. General Information                                                                   | 5           |
| 2.1. Introduction 2.2. About this document 2.3. Legal notice 2.4. Contacts 2.5. Acronyms | 5<br>5<br>5 |
| 3. Package Contents                                                                      | 6           |
| 4. Technical Specifications                                                              |             |
| 4.1. Data transfer                                                                       | 7           |
| 4.2. MECHANICAL CHARACTERISTICS                                                          |             |
| 4.3. SWITCHES                                                                            |             |
| 4.4. JUMPERS                                                                             |             |
| 4.5. CONNECTOR - JP14                                                                    |             |
| 4.6. CONNECTORS ASCO (BL09) AND ASC1 (BL09)                                              |             |
| 4.7. Outlets                                                                             |             |
| 4.9. AUDIO                                                                               |             |
| 5. ESD Protection                                                                        | 18          |
| 5.1. ESD Basics                                                                          | 18          |
| 6. How to Start?                                                                         |             |
| 6.1. SETTING THE DEVICE TO WORK                                                          | 19          |
| 6.2. AT COMMANDS EXAMPLES                                                                |             |
| 7. Technical Support                                                                     | 27          |
| Troubleshooting                                                                          | 27          |
| FINAL NOTICE                                                                             | 27          |

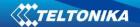

# Attention!

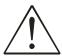

Do not rip the device. Do not touch the device if its block is broken or its connecting wires are without isolation.

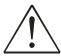

All wireless devices for data transferring may be susceptible to interference, which could affect performance.

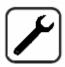

Only qualified personnel may install or repair this product.

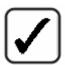

Use only in normal projected position. Don't touch the antenna if not necessary.

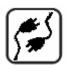

Pay attention that the device is connected to ~220V supply network.

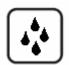

Your device is not water resistant. Keep it dry.

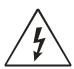

Do not mount or serve device during a thunderbolt.

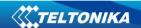

## 1. BASIC SAFETY REQUIREMENTS

In this document you will be introduced to how to use the "Development KIT for TM1 GSM/GPRS module" device safely. You will avoid dangerous situations and will not harm yourself if you will follow these recommendations. You have to be familiar with the safety requirements before starting to use the device!

To avoid burning and voltage caused traumas of the personnel working with device please follow these safety requirements.

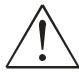

Only a qualified personnel or a person who has enough knowledge about this device and safety requirements can perform installation and technical support of the device.

The device requires 9V — power supply. The PC to which the device "**Development KIT for TM1 GSM/GPRS module**" will be connected must have RS232 or USB port compatible with USB 1.1/2.0 standards. Nominal power supply voltage is 9V — Used power supply source should range from 6V...15V — power up to 300 mW.

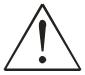

The PC and power supply source to which the device "**Development KIT for TM1 GSM/GPRS module**" is connected should satisfy LST EN 60950 standard. The device can be used on first (Personal Computer) or second (Notebook) computer safety class.

To avoid mechanical damage of the device it is recommended to transport the device packed in damage-proof pack. While using the device it should be placed so that its indication diodes would be visible as they inform in which working mode the device is and if it has any working problems.

In the installation place and supply circuits should be tool up protective devices (bipolar release device) which will protect the device from short-circuit and wrong ground installation. The power of connected device should satisfy the power of released device. The interstice between contacts should not be less than 3 mm. Power supply network should be installed near device in well accessible place.

If the device starts to work insufficiently only qualified personnel may repair this product. We recommend to dismantle the device and send it to repair centre or to manufacturers. No exchangeable parts inside of the device.

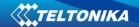

## 2. GENERAL INFORMATION

## 2.1. Introduction

"Development KIT for TM1 GSM/GPRS module" is a device designed for testing TM1 module features and functionality. The design of this board enables the connection to your PC via RS232 or USB interface. Once the board is connected to the PC, you can get access to the TM1 module. Using AT commands you can test its functionality, such as write SMS, perform calls or even send DATA through GPRS.

#### 2.2. About this document

This document describes "Development KIT for TM1 GSM/GPRS module" hardware, quick guide, plug-in and operation. It should help users to deploy the product.

## 2.3. Legal notice

Copyright © 2008 UAB "Teltonika". All rights reserved.

Reproduction, transfer, distribution or storage of part or all of the contents in this document in any form without the prior written permission of "Teltonika" is prohibited.

Other product and company names mentioned herein may be trademarks or trade names of their respective owners.

#### 2.4. Contacts

If you encounter any problems when using our products and cannot solve them by yourself, please contact our technical support by writing e-mail to <a href="mailto:support@teltonika.lt">support@teltonika.lt</a>. We will be glad to help you.

## 2.5. Acronyms

| GPRS | General Packet Ratio Service            |
|------|-----------------------------------------|
| SIM  | Subscriber Identity Module              |
| USB  | Universal Serial Bus                    |
| SMS  | Short Message Service                   |
| GSM  | Global System for Mobile communications |
| CSD  | Circuit Switched Data                   |

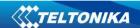

## 3. PACKAGE CONTENTS

"Development KIT for TM1 GSM/GPRS module" is packed in carton box and contains all accessories needed for normal operation:

- 1. Carton box
- 2. CD with User's guide, schematics and software
- 3. Development KIT for TM1 GSM/GPRS module device
- 4. 2xTM1 GSM/GPRS module device
- 5. External GSM antenna
- 6. Serial cable7. USB A ↔ mini USB B cable
- 8. Hands free set
- 9. AC/DC adapter

 $\underline{Note}$ : the manufacturer does not provide SIM card, which is necessary for connecting to the GSM I network! SIM card can be obtained from your GSM operator!

\_\_\_\_\_\_

If any of the components is missing from your package, please contact manufacturer's representative or reseller (www.teltonika.lt).

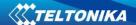

# 4. TECHNICAL SPECIFICATIONS

## 4.1. Data transfer

"Development KIT for TM1 GSM/GPRS module" supports below written carriers of GSM Network. Which data type is used depends on GSM operator and data transfer capacity in the chosen GSM Network.

- GPRS class 10 (class B)
- CSD
- SMS (text/data)

## 4.2. Mechanical characteristics

Device dimensions and general view is shown in Figure 4.1.

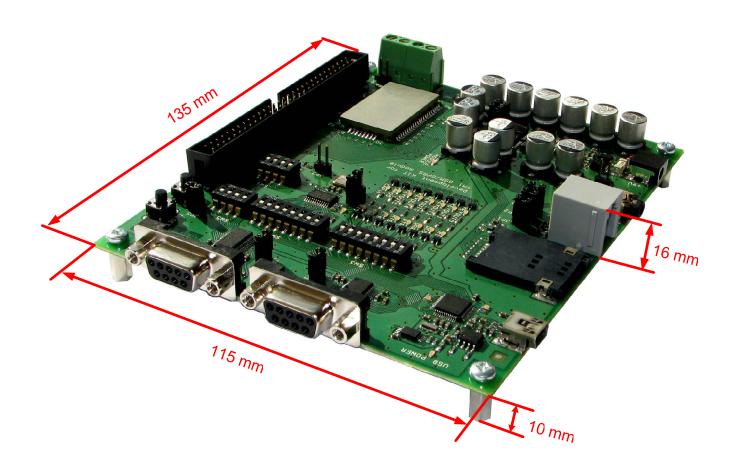

Fig. 4.1 Development KIT for TM1 GSM/GPRS module

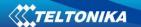

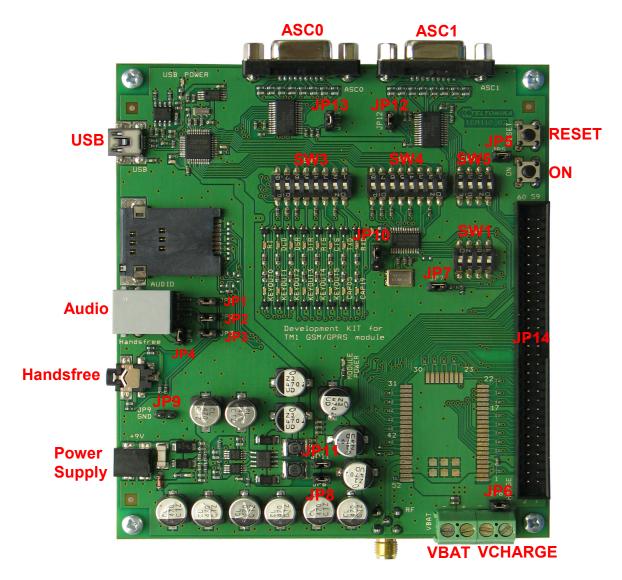

Fig. 4.2 TM1 development board

| Serial interface 0                      |  |
|-----------------------------------------|--|
| Serial interface 1                      |  |
| USB interface                           |  |
| Power Supply +9V                        |  |
| Configurable Audio interface            |  |
| Audio interface for handsfree set       |  |
| Serial interface control switches       |  |
| USB interface control switches          |  |
| Audio configuration jumpers, please     |  |
| refer to TM1 User manual for more       |  |
| detailed information.                   |  |
| Power ON button control                 |  |
| Connects VBAT with VCHARGE              |  |
| ADC1 control jumper                     |  |
| Board power jumpers                     |  |
| Ground                                  |  |
| I2C/SPI interface selection             |  |
| Serial interface enable/disable jumpers |  |
| 60 pin connector                        |  |
| Connection of external battery          |  |
| Connection of charger for battery       |  |
|                                         |  |

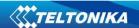

#### 4.3. Switches

#### Switch - SW5

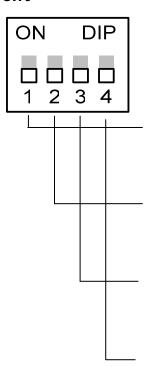

**1 (RXD\_1)** Receiving data (ON/OFF). If switch 1 is ON, then TM1 module asynchronous serial interface input port is connected to peripheral devices through RS232 (ASC1). Otherwise, it is disconnected.

**2 (TXD\_1)** Transmitting data (ON/OFF). If switch 2 is ON, then TM1 module asynchronous serial interface output port is connected to peripheral devices through RS232 (ASC1). Otherwise, it is disconnected.

**3 (CTS\_1)** Clear to send (ON/OFF). If switch 3 is ON, then TM1 module clear to send port input is connected to peripheral devices through RS232 (ASC1). Otherwise, it is disconnected.

**4 (RTS\_1)** Request to send to TM1 module (ON/OFF). If switch 4 is (ON), then data transmit request to TM1 module output port is connected to peripheral devices through RS232 (ASC1). Otherwise, it is disconnected

9

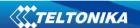

#### Switch - SW3

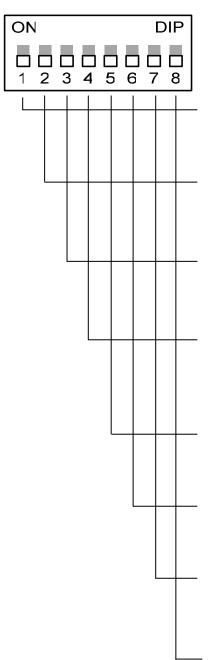

- **1 (RXD)** Receiving serial data (ON/OFF). If switch 1 is ON, then TM1 module receiving serial data output is connected to peripheral devices through USB port. Otherwise, it is disconnected.
- **2 (TXD)** Transmitting serial data (ON/OFF). If switch 2 is ON, then TM1 module transmitting serial data output is connected to peripheral devices through USB port. Otherwise, it is disconnected.
- **3 (CTS)** Clear to send (ON/OFF). If switch 3 is ON, then TM1 module clear to send port input is connected to peripheral devices through USB port. Otherwise, it is disconnected.
- **4 (RTS)** Request to send to TM1 module (ON/OFF). If switch 4 is (ON), then data transmit request to TM1 module output port is connected to peripheral devices through USB port. Otherwise, it is disconnected.
- **5 (DTR)** Data terminal ready (ON/OFF). If switch 5 is ON, then TM1 module asynchronous serial interface input port is connected to peripheral devices through USB port. Otherwise, it is disconnected.
- **6 (DSR)** Data set ready (ON/OFF). If switch 6 is (ON), then peripheral devices are connected to jumper JP4 pin through USB port. Otherwise, it is disconnected.
- **7 (DCD)** Data carrier detect (ON/OFF). If switch 7 is ON, then TM1 module asynchronous serial interface output port is connected to peripheral devices through USB port. Otherwise, it is disconnected.
- **8 (RI)** Ring indicator (ON/OFF). If switch 8 is ON, then TM1 module ring indicator output port is connected to peripheral devices through and USB ports. Otherwise, it is disconnected.

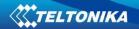

#### Switch - SW4

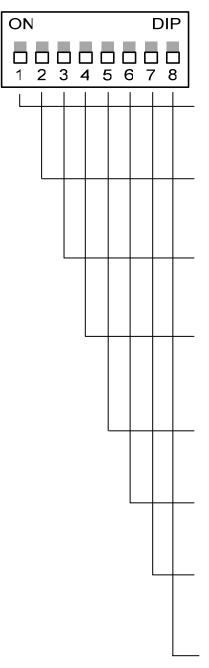

- **1 (RXD\_1)** Receiving serial data (ON/OFF). If switch 1 is ON, then TM1 module receiving serial data output is connected to peripheral devices through USB port. Otherwise, it is disconnected.
- **2 (TXD\_1)** Transmitting serial data (ON/OFF). If switch 2 is ON, then TM1 module transmitting serial data output is connected to peripheral devices through USB port. Otherwise, it is disconnected.
- **3 (CTS\_1)** Clear to send (ON/OFF). If switch 3 is ON, then TM1 module clear to send port input is connected to peripheral devices through USB port. Otherwise, it is disconnected.
- **4 (RTS\_1)** Request to send to TM1 module (ON/OFF). If switch 4 is (ON), then data transmit request to TM1 module output port is connected to peripheral devices through USB port. Otherwise, it is disconnected.
- **5 (DTR\_1)** Data terminal ready (ON/OFF). If switch 5 is ON, then TM1 module asynchronous serial interface input port is connected to peripheral devices through USB port. Otherwise, it is disconnected.
- **6 (DSR\_1)** Data set ready (ON/OFF). If switch 6 is (ON), then peripheral devices are connected to jumper JP4 pin through USB port. Otherwise, it is disconnected.
- **7 (DCD\_1)** Data carrier detect (ON/OFF). If switch 7 is ON, then TM1 module asynchronous serial interface output port is connected to peripheral devices through USB port. Otherwise, it is disconnected.
- **8 (RI\_1)** Ring indicator (ON/OFF). If switch 8 is ON, then TM1 module ring indicator output port is connected to peripheral devices through USB ports. Otherwise, it is disconnected.

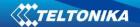

## 4.4. Jumpers

Jumper ports are numbered from left to right. The first jumper port is marked by a square and crossed upper left corner.

Jumper - JP1

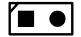

Set JP1 to connect AUDIO interface speaker with AUON

Jumper - JP2

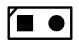

Set JP2 to connect AUDIO interface speaker with MIC

Jumper - JP3

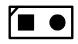

Set JP3 to connect AUDIO interface speaker with AUOP

Jumper - JP4

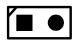

Set JP4 to connect AUDIO interface speaker with GND

Jumper - JP5

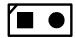

Set J5 to short Power ON button

Jumper - JP6

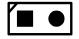

Set JP6 to connect VBAT and VCHARGE

Jumper - JP7

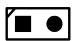

Set JP7 for setting ADC1 to low level

Jumper - JP8

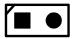

Set JP8 to connect board power

Jumper - JP9

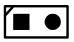

**GND Jumper** 

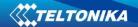

## Jumper - JP10

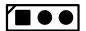

Set 1-2 to select SPI interface. Set 2-3 to select I2C interface.

Jumper - JP11

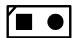

Set JP8 to connect board power

Jumper - JP12

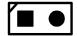

Set this pin to disable serial port ASC1.

Jumper - JP13

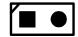

Set this pin to disable serial port ASC0.

## 4.5. Connector - JP14

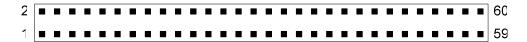

Fig. 4.3 General view of JP14 connector

Table 4.1 Port description of JP14 connector

| PIN<br># | Name         | I/O | Function                | I/O type             | Description                                             |
|----------|--------------|-----|-------------------------|----------------------|---------------------------------------------------------|
| 1        | VBAT         | PWR | GSM Power Supply        | Module Supply        | Should be connected with pins 2, 51, 52                 |
| 2        | VBAT         | PWR | GSM Power Supply        | Module Supply        | Should be connected with pins 1, 51,52                  |
| 3        | GND          | PWR | GSM Power Supply        | Ground               | Should be connected with pins 6, 17, 42, 45, 47, 49, 50 |
| 4        | VCHARGE      | PWR | GSM Power Supply        | Module Charge        | Should be connected with pin 5                          |
| 5        | VCHARGE      | PWR | GSM Power Supply        | Module Charge        | Should be connected with pin 4                          |
| 6        | GND          | PWR | GSM Power Supply        | Ground               | Should be connected with pins 3, 17, 42, 45, 47, 49, 50 |
| 7        | KEYOUT0/GPIO | I/O | Keypad interface / GPIO | CMOS 3.3V compatible | Keypad output pin 0 / GPIO 00                           |
| 8        | KEYOUT1/GPIO | I/O | Keypad interface / GPIO | CMOS 3.3V compatible | Keypad output pin 1 / GPIO 01                           |
| 9        | KEYOUT2/GPIO | I/O | Keypad interface / GPIO | CMOS 3.3V compatible | Keypad output pin 2 / GPIO 02                           |
| 10       | KEYOUT3/GPIO | I/O | Keypad interface / GPIO | CMOS 3.3V            | Keypad output pin 3 / GPIO                              |

13

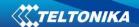

| PIN<br># | Name             | I/O | Function                                                  | I/O type               | Description                                            |  |
|----------|------------------|-----|-----------------------------------------------------------|------------------------|--------------------------------------------------------|--|
|          |                  |     |                                                           | compatible             | 03                                                     |  |
| 11       | KEYOUT4/GPIO     | I/O | Keypad interface / GPIO                                   | CMOS 3.3V compatible   | Keypad output pin 4 / GPIO 04                          |  |
| 12       | KEYOUT5/GPIO     | I/O | Keypad interface / GPIO                                   | CMOS 3.3V compatible   | Keypad output pin 5 / GPIO 05                          |  |
| 13       | KEYIN0/GPIO      | I/O | Keypad interface / GPIO                                   | CMOS 3.3V compatible   | Keypad input pin 0 / GPIO 06                           |  |
| 14       | KEYIN1/GPIO      | I/O | Keypad interface / GPIO                                   | CMOS 3.3V compatible   | Keypad input pin 1 / GPIO 07                           |  |
| 15       | KEYIN2 / GPIO    | I/O | Keypad interface / GPIO                                   | CMOS 3.3V compatible   | Keypad input pin 2 / GPIO 08                           |  |
| 16       | KEYIN3/GPIO      | I/O | Keypad interface /<br>GPIO                                | CMOS 3.3V compatible   | Keypad input pin 3<br>/ GPIO 09                        |  |
| 17       | GND              | PWR | GSM Power Supply                                          | Ground                 | Should be connected with pins 3, 6, 42, 45, 47, 49, 50 |  |
| 18       | CAP00_EX5IN/GPIO | I   | External Interrupt                                        | Generic digital signal | Ext Int 5B                                             |  |
| 19       | PWR_ON           | I   | Power on                                                  | Generic digital signal | Power on button                                        |  |
| 20       | CAP05/GPIO       | I/O | GPIO                                                      | Generic digital signal | GPIO 37                                                |  |
| 21       | CAP19_GPIO       | I/O | GPIO                                                      | Generic digital signal | GPIO 36                                                |  |
| 22       | EXTRSTN          | I   | External reset                                            | Generic digital signal | External HW reset                                      |  |
| 23       | DSR              | 0   | Asynchronous<br>Serial Interface 0                        | Generic digital signal | Data Set Ready                                         |  |
| 24       | RI               | 0   | Asynchronous<br>Serial Interface 0                        | Generic digital signal | Ring Indicator                                         |  |
| 25       | DCD              | 0   | Asynchronous<br>Serial Interface 0                        | Generic digital signal | Data Carrier Detect                                    |  |
| 26       | DTR              | I   | Asynchronous<br>Serial Interface 0                        | Generic digital signal | Data Terminal Ready                                    |  |
| 27       | CTS              | I   | Asynchronous<br>Serial Interface 0                        | Generic digital signal | RTS (DCE)                                              |  |
| 28       | RTS              | 0   | Asynchronous<br>Serial Interface 0                        | Generic digital signal | CTS (DCE)                                              |  |
| 29       | RXD              | I   | Asynchronous<br>Serial Interface 0                        | Generic digital signal | RX (DCE)                                               |  |
| 30       | TXD              | 0   | Asynchronous<br>Serial Interface 0                        | Generic digital signal | TX (DCE)                                               |  |
| 31       | WA0_DAI          | I/O | Digital Audio Interface /<br>Synchronous Serial Interface | Generic digital signal | DAI Reset /<br>Master Transmit Slave<br>Receive        |  |
| 32       | TXD_DAI          | 0   | Digital Audio Interface /<br>Synchronous Serial Interface | Generic digital signal | DAI Transmit /<br>SSC chip select                      |  |
| 33       | CLK0_DAI         | I/O | Digital Audio Interface /<br>Synchronous Serial Interface | Generic digital signal | DAI Clock /<br>Shift Clock                             |  |
| 34       | RXD_DAI          | I   | Digital Audio Interface /<br>Synchronous Serial Interface | Generic digital signal | DAI Receive /<br>Master Receive Slave<br>Transmit      |  |
| 35       | SCL              | 0   | I2C bus interface                                         | Generic digital signal | Serial Clock Line                                      |  |
| 36       | SDA              | I/O | I2C bus interface                                         | Generic digital signal | Serial Data Line                                       |  |
| 37       | SIM_CLK          | 0   | SIM interface                                             | SIM interface signal   | SIM clock signal                                       |  |
| 38       | SIM_IO           | I/O | SIM interface                                             | SIM interface signal   | SIM I/O serial data                                    |  |

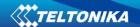

| PIN<br># | Name    | I/O | Function                         | I/O type               | Description                                            |
|----------|---------|-----|----------------------------------|------------------------|--------------------------------------------------------|
| 39       | SIM_RST | 0   | SIM interface                    | SIM interface signal   | SIM reset signal                                       |
| 40       | SIM_VCC | PWR | SIM interface                    | SIM Supply             | SIM power supply                                       |
| 41       | ADC1    | I   | Measurement interface            | ADC 12bits<br>0-0.96 V | Analog to Digital Converter                            |
| 42       | GND     | PWR | GSM Power Supply                 | Ground                 | Should be connected with pins 3, 6, 17, 45, 47, 49, 50 |
| 43       | AUOP    | 0   | Audio Interface                  | Analog signal          | Balanced power audio out                               |
| 44       | AUON    | 0   | Audio Interface Analog signal Ba |                        | Balanced power audio out                               |
| 45       | MIC_GND | PWR | GSM Power Supply MIC reference   | Ground                 | Should be connected to microphone ground               |
| 46       | MIC     | I   | Audio Interface                  | Analog signal          | Handset microphone bias (+)                            |
| 47       | GND     | PWR | GSM Power Supply                 | Ground                 | Should be connected with pins 3, 6, 17, 42, 45, 49, 50 |
| 48       | ANT     | RF  | GSM antenna                      | RF                     | Should be connected with 50 ohm PCB line               |
| 49       | GND     | PWR | GSM Power Supply                 | Ground                 | Should be connected with pins 3, 6, 17, 42, 45, 47, 50 |
| 50       | GND     | PWR | GSM Power Supply                 | Ground                 | Should be connected with pins 3, 6, 17, 42, 45, 47, 49 |
| 51       | VBAT    | PWR | GSM Power Supply                 | Module Supply          | Should be connected with pins 1, 2, 52                 |
| 52       | VBAT    | PWR | GSM Power Supply                 | Module Supply          | Should be connected with pins 1, 2, 51                 |

# 4.6. Connectors ASC0 (BL09) and ASC1 (BL09)

There are two ASC0 (BL09) (Fig. 4.4) and ASC1 (BL09) (Fig. 4.5) connectors integrated in the test board. Figures show port numeration and incoming/outgoing signal names.

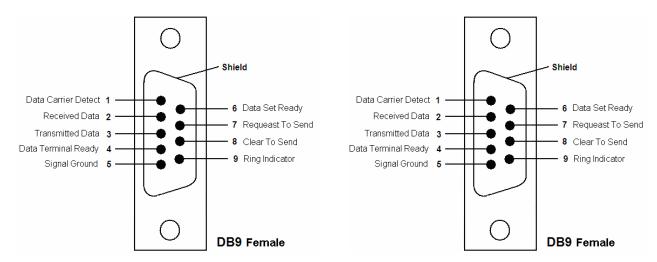

Fig. 4.4 General view of ASC0 connector

Fig. 4.5 General view of ASC1 connector

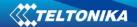

## 4.7. Outlets

## 4.7.1. Power supply outlet - VCHARGE

Outlet ports are numbered from left to right. A square port marks the first port.

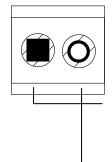

The power supply provides 0 - 12V === (nominal: 6V), 300 mA current. Voltage is connected to the VCHARGE power supply outlet.

- **1** Negative voltage power supply wire (-) (GND) is connected to the first power supply outlet port.
- 2 Positive voltage power supply wire (+) is connected to the second power supply outlet port.

## 4.7.2. Power supply outlet - VBAT

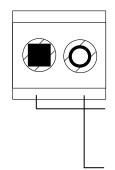

The power supply provides 3.5 - 4.2 V === (Typical: 3.8 V). Voltage is connected to the VBAT power supply outlet.

- **1** Negative voltage power supply wire (-) (GND) is connected to the first power supply outlet port.
- 2 Positive voltage power supply wire (+) is connected to the second power supply outlet port.

#### 4.7.3. Power supply outlet

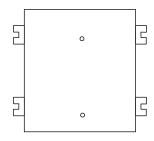

The power supply, which provides 6 - 15V DC voltage, is connected to power supply outlet.

16

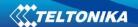

#### 4.8. Buttons

#### 4.8.1. Button "RESET"

Button "RESET" is useful to reset TM1 module.

#### 4.8.2. Button "ON"

Button "ON" is a TM1 module power ON button. To turn TM1 module ON, push "ON" button and hold it for approximately 2 seconds. To check the module status – send an AT command. If TM1 module replies, then it is ON.

#### 4.9. Audio

#### 4.9.1. Audio 1

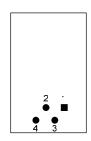

## Port description:

- 1 Handset microphone reference
- 2 Balanced power audio out
- 3 Balanced power audio out
- 4 Handset microphone bias

#### 4.9.2. Handsfree

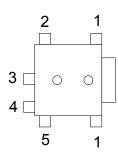

## Port description:

- 1 AUON Balanced power audio out
- 2 AUOP Balanced power audio out
- 3 GND Ground
- 4-MIC-Handset microphone reference
- 5 MIC Handset microphone bias

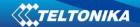

## 5. ESD PROTECTION

#### 5.1. ESD Basics

Normal day-to-day activities can cause people to build up static electricity, which might later be transferred to objects like electronic devices. An electrostatic discharge (ESD) is the transfer of energy between two bodies (dissimilar materials) at different electrostatic potentials, either through contact or via an ionized ambient discharge (a spark). ESD in this context is a high-voltage transient with fast rise time and fast decay time. Several thousand volts of ESD with a high rise time could break through the junction layer of protective devices easily and cause damage. The ESD can cause IC failure during the manufacturing, the testing, the handling and the assembly of ICs.

To help reduce losses due to ESD, ESD protection diodes can be used. ESD protection diodes are designed to absorb ESD energy that is introduced from I/O ports and travels through the connector onto the system board. ESD protection diodes thus provide protection against ESD induced system malfunction and/or damage to ICs. In the Table 5.1 pins which require ESD protection (in case that they will be used) are shown.

Table 5.1 Pins for ESD protection

| Name        | PIN# | Name     | PIN# |
|-------------|------|----------|------|
| VBAT        | 1    | DTR      | 26   |
| VBAT        | 2    | CTS      | 27   |
| VCHARGE     | 4    | RTS      | 28   |
| VCHARGE     | 5    | RXD      | 29   |
| KEYOUT0     | 7    | TXD      | 30   |
| KEYOUT1     | 8    | WA0_DAI  | 31   |
| KEYOUT2     | 9    | TXD_DAI  | 32   |
| KEYOUT3     | 10   | CLK0_DAI | 33   |
| KEYOUT4     | 11   | RXD_DAI  | 34   |
| KEYOUT5     | 12   | SCL      | 35   |
| KEYIN0      | 13   | SDA      | 36   |
| KEYIN1      | 14   | SIM_CLK  | 37   |
| KEYIN2      | 15   | SIM_IO   | 38   |
| KEYIN3      | 16   | SIM_RST  | 39   |
| CAP00_EX5IN | 18   | SIM_VCC  | 40   |
| PWR_ON      | 19   | ADC1     | 41   |
| CAP05       | 20   | AUOP     | 43   |
| CAP19       | 21   | AUON     | 44   |
| EXTRSTN     | 22   | GND      | 45   |
| DSR         | 23   | MIC      | 46   |
| RI          | 24   | VBAT     | 51   |
| DCD         | 25   | VBAT     | 52   |

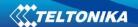

## 6. HOW TO START?

## 6.1. Setting the device to work

Before connecting "Development KIT for TM1 GSM/GPRS module" to PC, perform next steps:

1. Set switch SW3 to 00000000

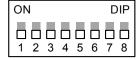

2. Set switch SW4 to 00000000

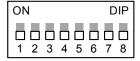

3. Set switch SW5 to 0000

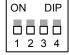

4. Set switch SW1 to 0000

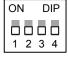

#### If you are using the RS232 port on your computer:

- 1. Do not set jumper JP13.
- 2. Insert the SIM card into SIM cardholder. Follow the instructions on the device sticker. Make sure, the SIM card is pushed inside till it fixes.
- 3. Connect the RS232 cable to the ASC0 serial interface on the development board and into an empty serial port on your PC.
- 4. Plug in the GSM Antenna into the SMA connector on the side of the development board.
- 5. Connect the power supply to the power supply outlet.
- 6. If jumper JP5 is not set, press ON button.
- 7. Start the HyperTerminal to access the TM1 module and follow next steps:

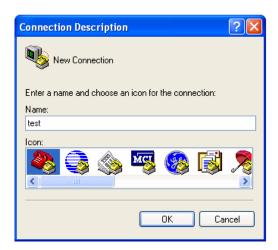

Enter any connection name

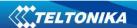

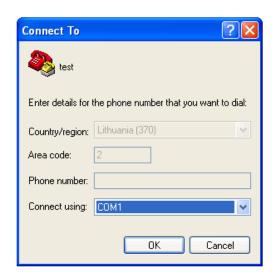

Choose communication port to which development board is connected (COM1, COM2, etc.)

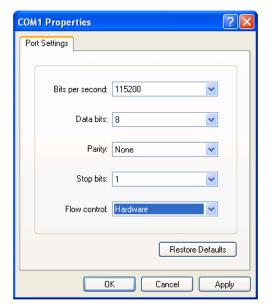

Set these settings:

Bits per second = 115200 Data bits = 8 Parity = None Stop bits = 1 Flow control = Hardware

If flow control is set to None, then module will not wake up immediately

#### If you are using the USB port on your computer:

1. Set switch SW3 to 11111111.

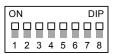

- 2. Set jumper JP13.
- 3. Insert the SIM card into SIM cardholder. Follow the instructions on the device sticker. Make sure, the SIM card is pushed inside till it fixes.
- 4. Plug in USB cable to the development board ant to your PC.
- 5. Plug in the GSM Antenna into the SMA connector on the side of the development board.
- 6. Connect the power supply to the power supply outlet.
- 7. If jumper JP5 is not set, press ON button.
- 8. Install the drivers by following steps:

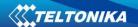

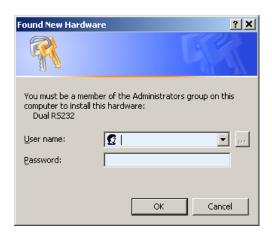

The user can install the USB driver only if he (she) is the administrator of the PC. After the insertion of the administration password the following window will be displayed:

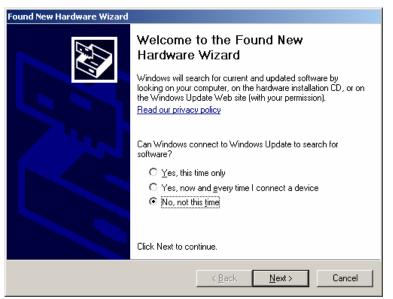

In this window choose "No, not this time" and press "Next" button

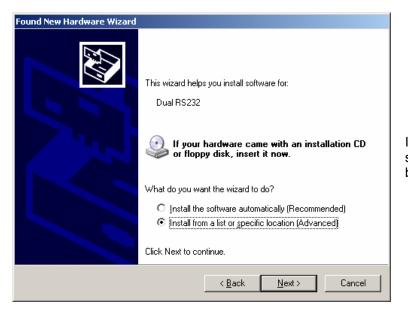

In this window choose "Install from a list or specific location (Advanced)" and press "Next" button

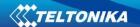

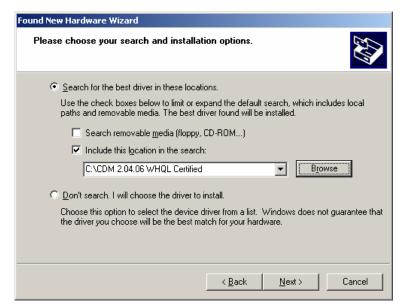

In this window select "Search for the best driver in these locations" and "Include this location in the search". Press "Browse" button and find location of the folder with drivers, choose it and press "Next" button.

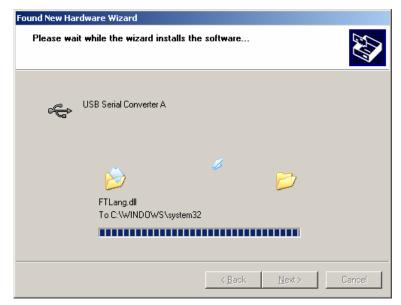

Installation progress

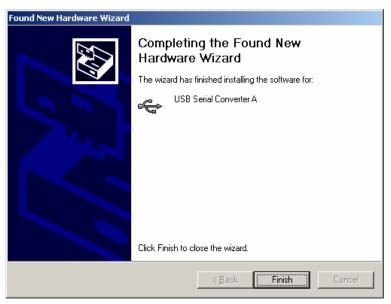

Press "Finish"

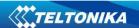

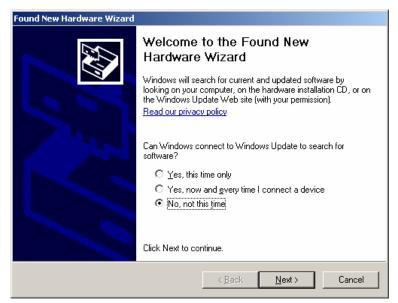

After the installation of TM1 USB Serial Converter A, a new hardware will be detected; the procedure that must be followed is the same as for TM1 USB Serial Converter A.

Again choose "No, not this time" and press "Next" button

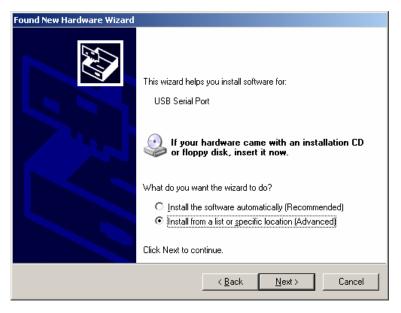

Choose "Install from a list or specific location (Advanced)" and press "Next" button

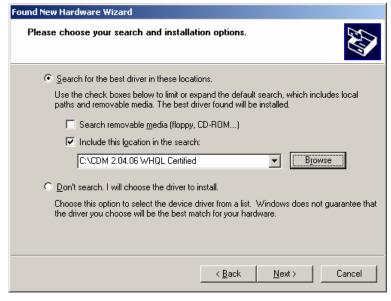

Select "Search for the best driver in these locations" and "Include this location in the search". Press "Browse" button and find location of the folder with drivers, choose it and press "Next" button.

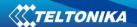

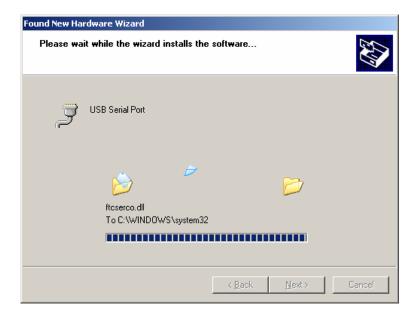

Installation progress

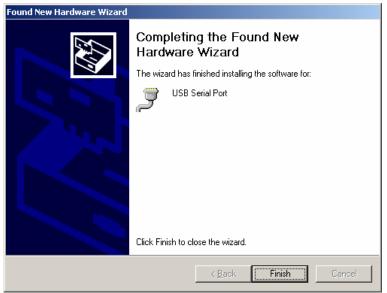

Press "Finish". It will be needed to restart the PC in order to take affect the new settings.

9. Start the HyperTerminal to access the TM1 module and use the same steps as in RS232 connection.

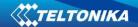

# 6.2. AT Commands examples

## 6.2.1. Registering on the network

AT OK

AT+CPIN? Check PIN status

+CPIN: READY when CPIN: READY you don't need to write PIN number.

or When CPIN: SIM PIN, please use next command to write PIN

+CPIN: SIM PIN number.

AT+CPIN="xxxx" Insert the PIN number xxxx ()

To check PIN type "AT+CPIN?"

OK

AT+COPS=0 Register the phone on the network

OK

AT+CREG? Verify registration +CREG: 0, 1

OK

AT+CSQ Check signal intensity

+CSQ: 15,95

OK

AT+COPS? Read operator name

+COPS: 0, 0, "OPERATOR"

OK

## 6.2.2. Incoming and outgoing calls

ATD(telephone number); After ATD write telephone number without brackets, at the end

of the command there must be semicolon.

OK

ATH Hang up

OK

AT+CLIP=1 Activation of caller line ID

OK

RING Incoming Call

RING RING

ATA Answer to Voice Call

OK

ATH Hang up

OK

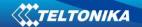

## 6.2.3. Incoming and outgoing SMS

AT+CMGS="Telephone number" >SMS text massage 12345<CTRL+Z> +CMGS:0 OK

AT+CMGL +CMGL:302,"REC UNREAD", "Telephone number",,"06/10/19, 15:45:25+08" SMS text massage 12345 Enter to the text mode

List all incoming SMS

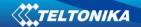

# 7. TECHNICAL SUPPORT

## **Troubleshooting**

| Problem                                               | Solution                                                                                                    |
|-------------------------------------------------------|----------------------------------------------------------------------------------------------------|
| TM1 module is not answering after approximately 23 s. | This means that Flow Control is set to NONE. Set Flow Control to Hardware (RTS/CTS), in other case module will response only after pressing "RESET" button. |
| TM1 module is not responding to AT commands           | Check module power jumper. It must be set.                                                                                                    |

## **Final notice**

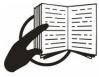

The label on the package indicates that before using the product the User's Guide contained in the package must be read and understood.

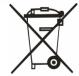

The label on the package indicates that used electronic and electric equipment should be disposed separately.

If you encounter any problems while using the device and you are not able to solve them yourself, then you are always welcome to contact our technical support department by e-mail <a href="mailto:support@teltonika.lt">support@teltonika.lt</a>. We will be glad to help you.

27